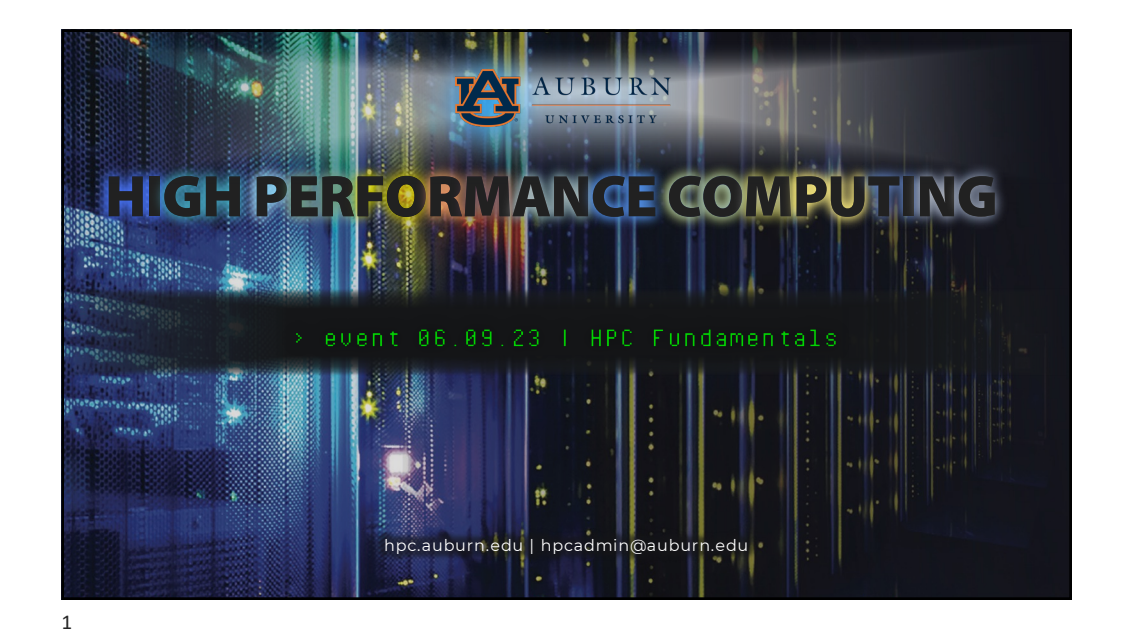

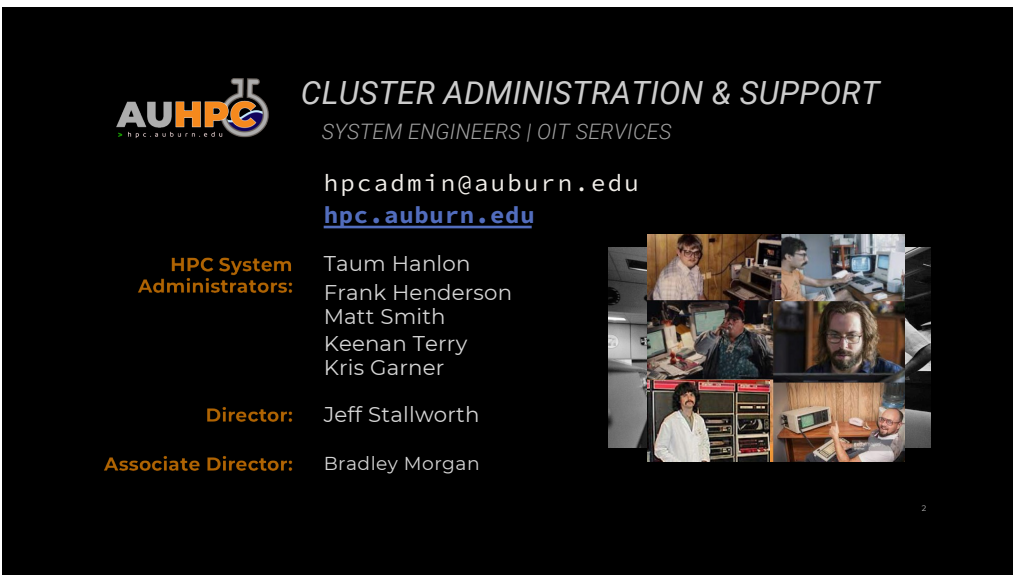

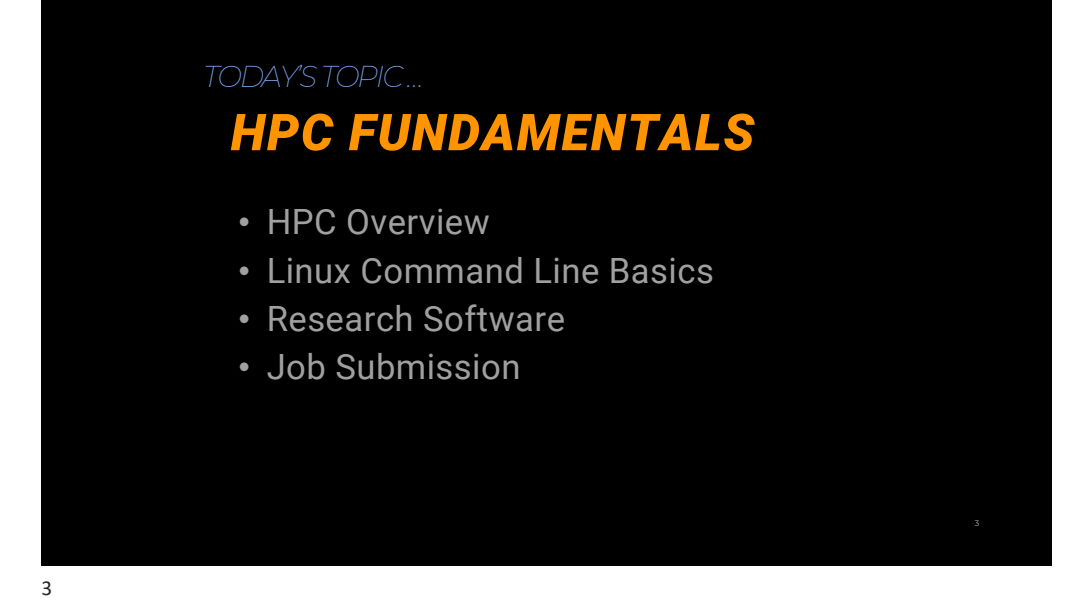

#### REMOTE EVENT GUIDELINES

4

- Please ensure your microphone is muted during the presentation.
- Chat is the preferred method for asking any questions you may have.
- Please feel free to post to the chat at any time.
- Use the "raise hand" feature if you would like to ask a question or make a comment with audio.
- Breakout rooms can be used during labs. If you get stuck on a lab, please use the "raise hand" feature and an admin will assist you.
- Don't be shy—questions and comments are welcome and encouraged.

hpc.auburn.edu | hpcadmin@auburn.edu 4

# SLIDES & LAB EXERCISES https://aub.ie/hpctrain 5

#### REMOTE EVENT GUIDELINES

- Please ensure your microphone is muted during the presentation.
- Chat is the preferred method for asking any questions you may have.
- Please feel free to post to the chat at any time.
- Use the "raise hand" feature if you would like to ask a question or make a comment with audio.
- Breakout rooms can be used during labs. If you get stuck on a lab, please use the "raise hand" feature and an admin will assist you.
- Don't be shy—questions and comments are welcome and encouraged.

hpc.auburn.edu | hpcadmin@auburn.edu 6

#### **Terminal** Applications -> Utilities -> Terminal **Third Party** Prompt (iOS) **FileZilla** (File Transfer) **Transmit** (File Transfer) **Emulation** VMWare Fusion VirtualBox WINDOWS MAC OS AND LINUX *FLIGHT CHECK* **PuTTY** putty.org **SecureCRT** auburn.edu/download **WSL** Windows Subsystem for Linux **WinSCP** (File Transfer) **Emulation** VMWare Workstation VirtualBox **Terminal** gnome<br>|kde **Runlevel** CLI (3) **FileZilla** (File Transfer) *CLUSTER ACCOUNT & CONNECTION*

AU HPC SSH connections require DUO Two-Factor Authentication

VPN is required for off-campus and wireless connections, and some wired campus subnets.

HPC TERMINOLOGY

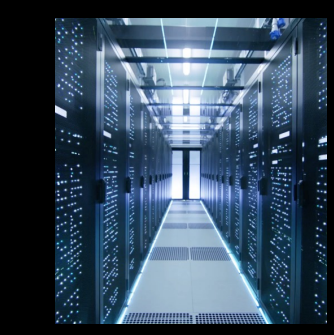

- **Cluster**: Integrated collection of computing resources
	- **Node**: A single encapsulated computer
	- **Network**: Communication between nodes
	- **Storage**: Various places to store your files
	- **Scheduler**: Resource allocation

#### HPC TERMINOLOGY

# WORKLOAD COMPONENTS

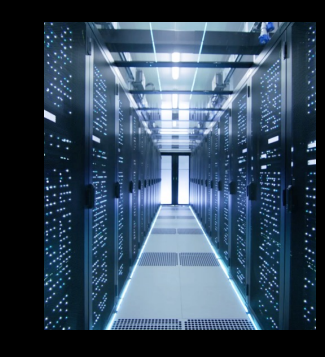

- **Processor:** The main computational chip (CPU)
- **Core**: Processing subcomponents within a processor
- **Process**: Running program
- **Thread**: Parallelization (within the confines of a node, shared memory)
- **Message Passing (e.g. MPI)**: Highly Scalable parallelization (across multiple nodes, distributed memory)

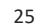

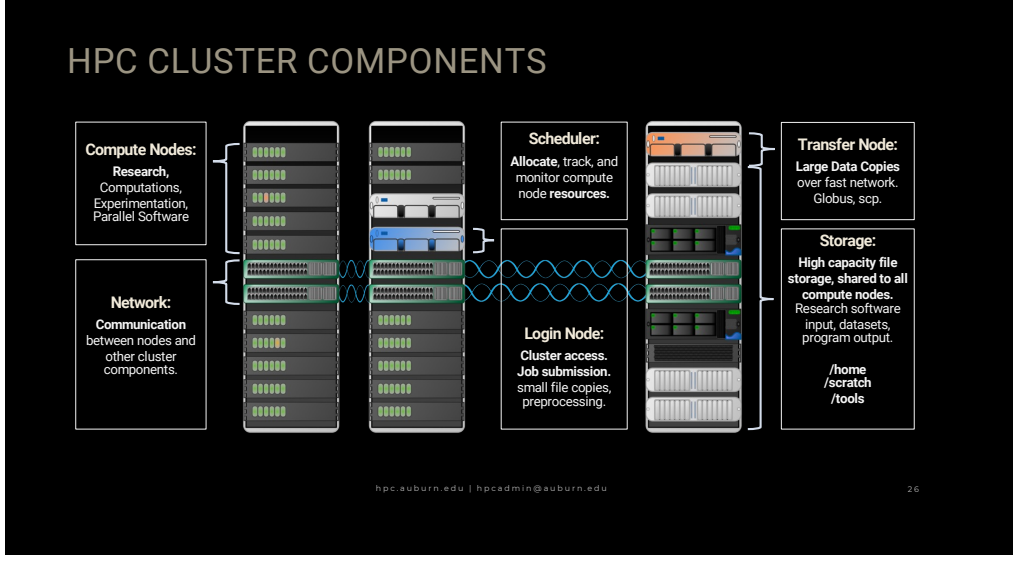

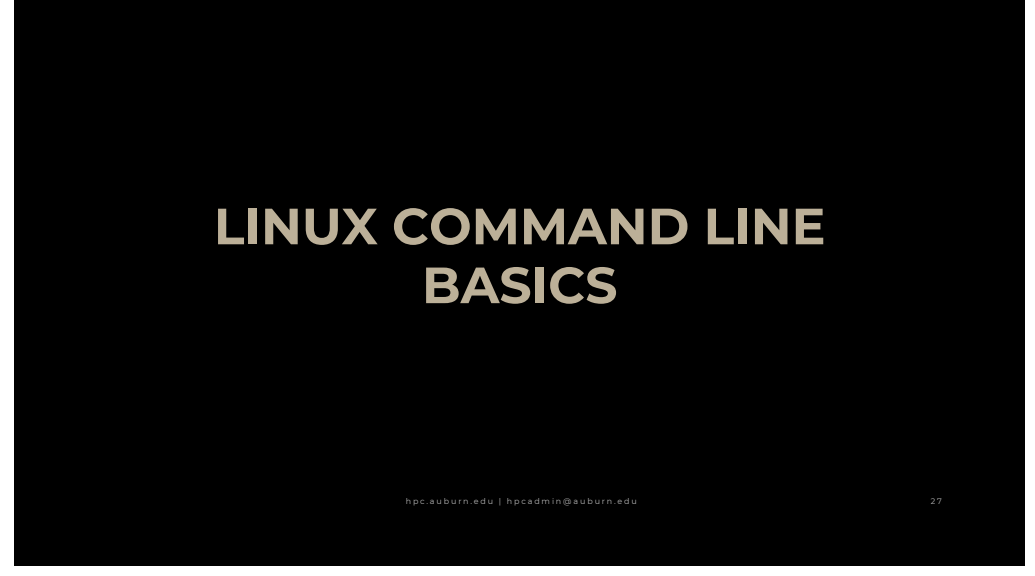

# FLIGHT CHECK

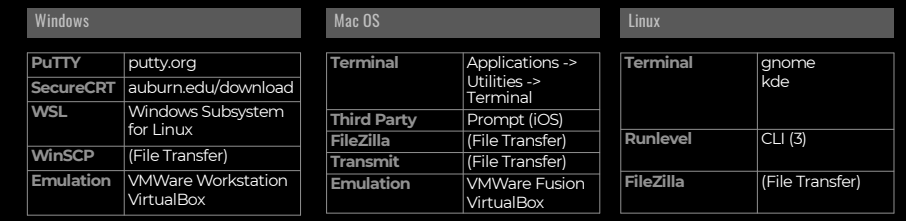

#### AU HPC SSH connections require DUO Two-Factor Authentication

VPN is required for off-campus and wireless connections, and some wired campus subnets.

# LINUX COMMAND LINE BASICS

- Why Linux?
- Command Line Interface (CLI)
- File System: Navigating Files and Folders
- Output, Editors, Scripts

#### 29

#### WHY LINUX?

- Ubiquity
	- The world's most capable supercomputers all use Linux
- Research Software
	- Non-proprietary tools and libraries
	- Reduce costs
- Portability & Collaboration
	- Facilitates adaptivity and customization
- Important Tool for Computational Research

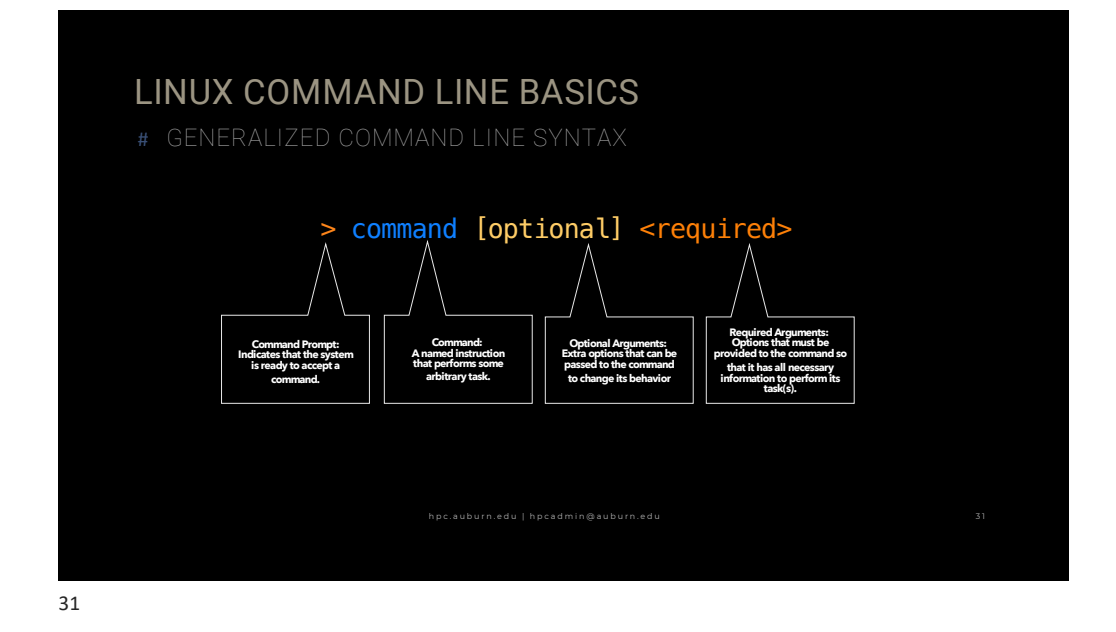

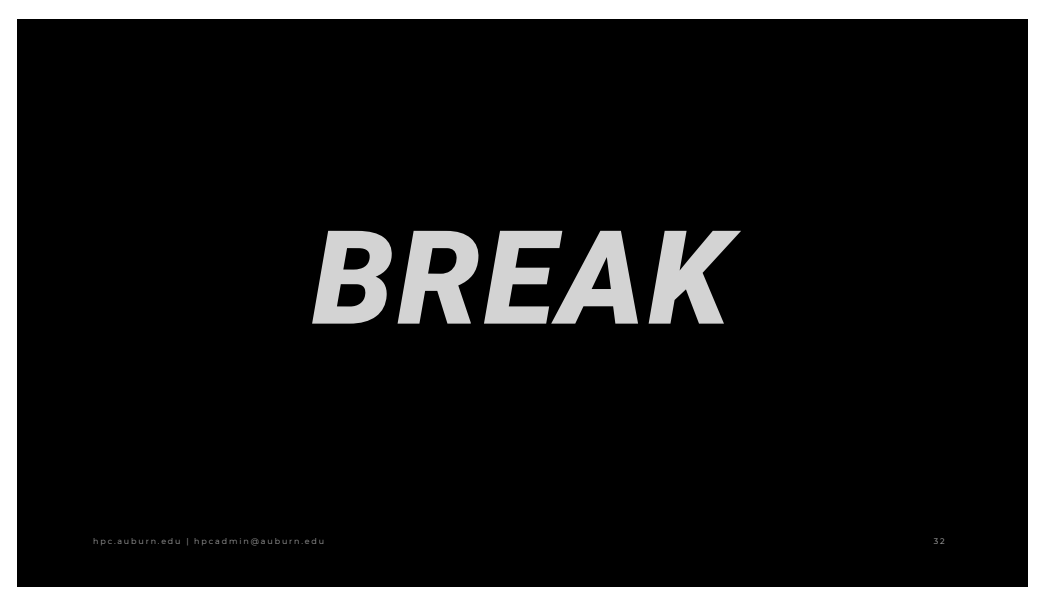

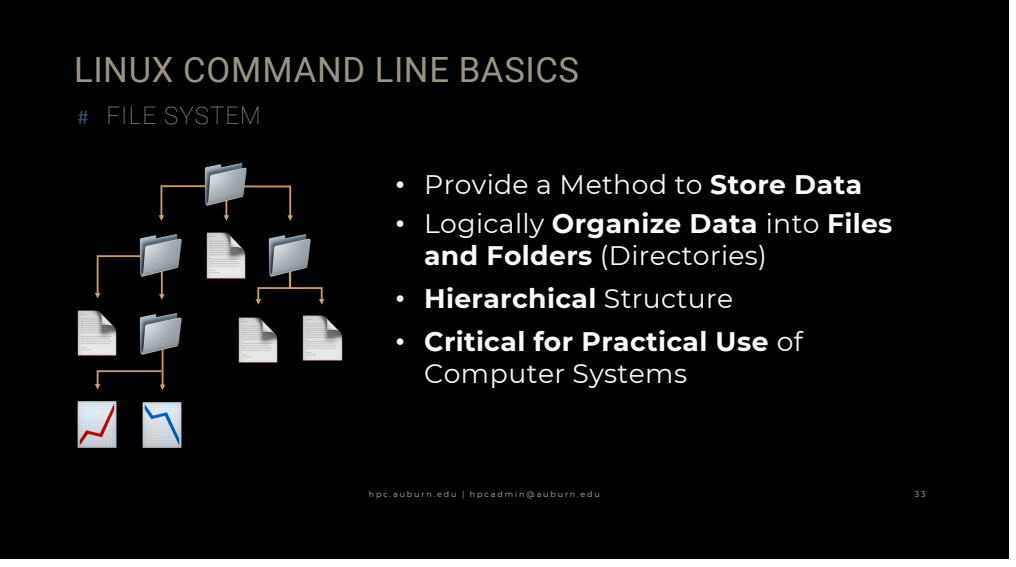

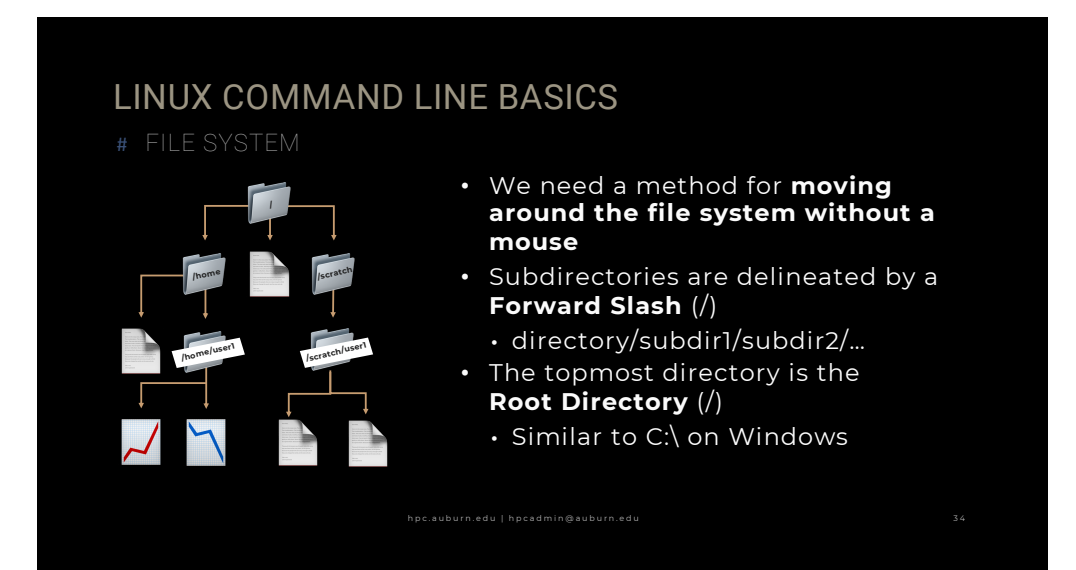

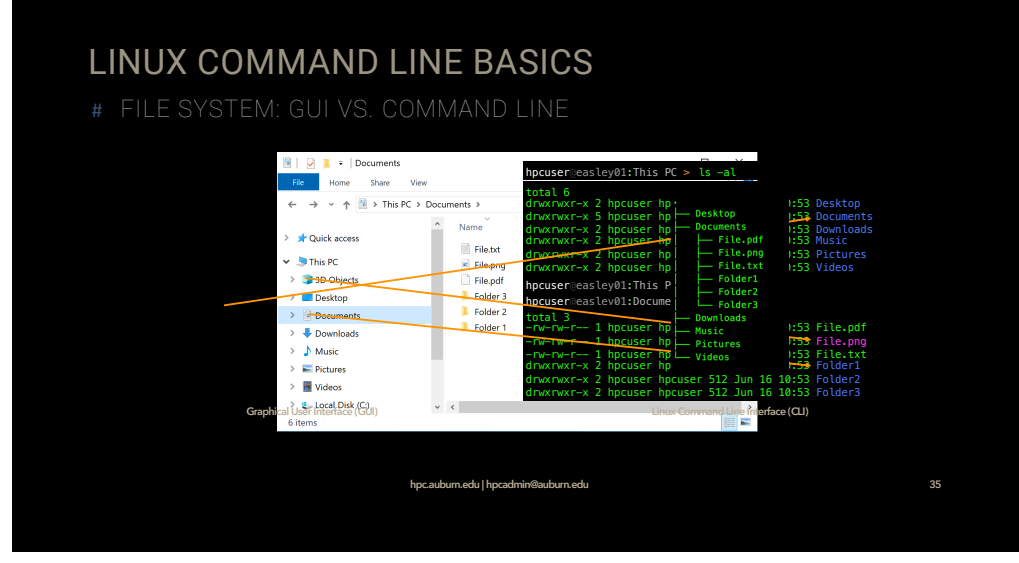

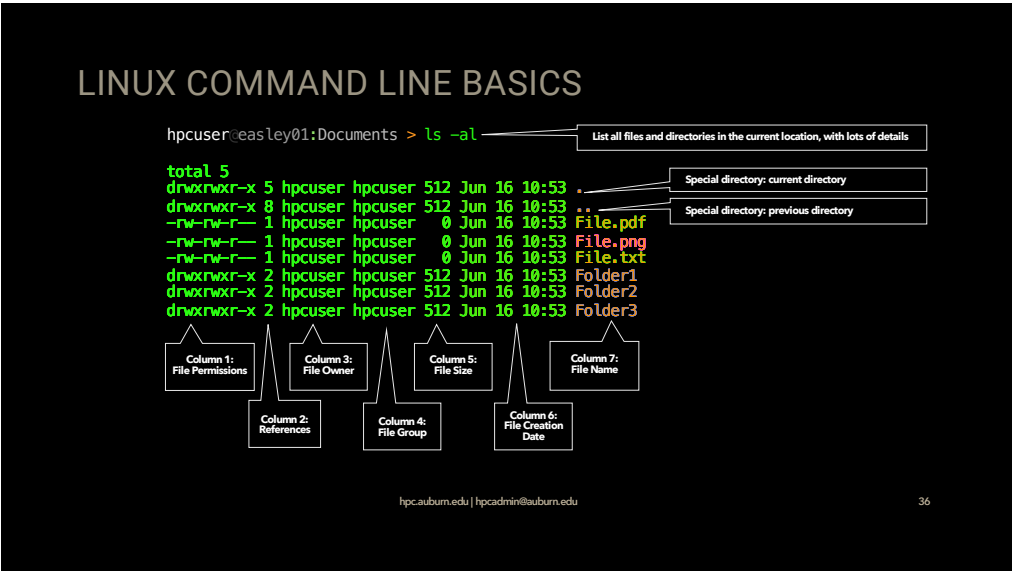

#### LINUX COMMAND LINE BASICS

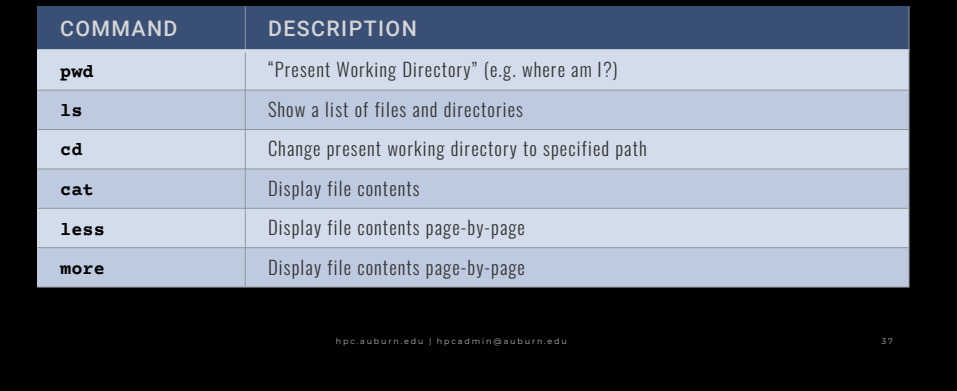

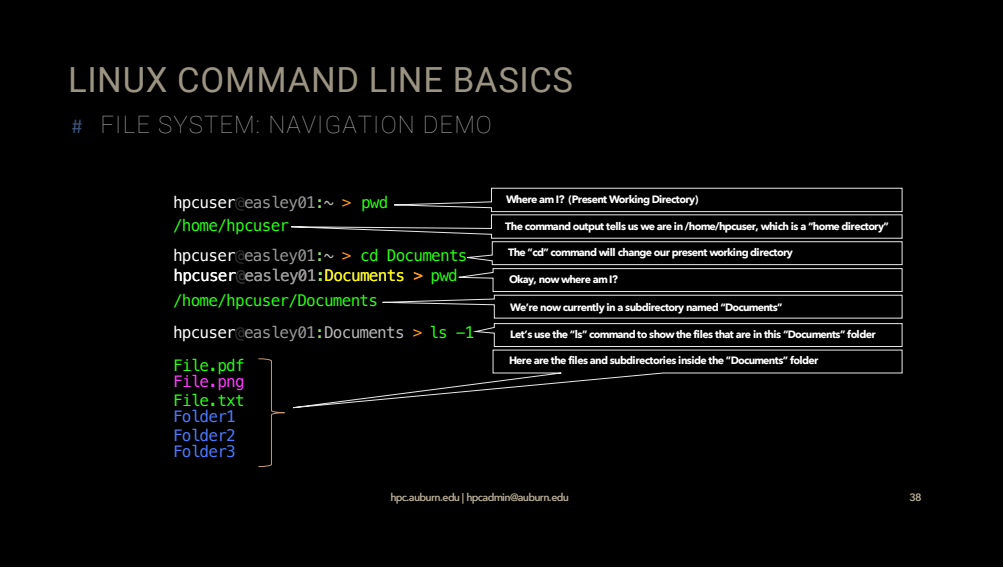

# LINUX COMMAND LINE BASICS

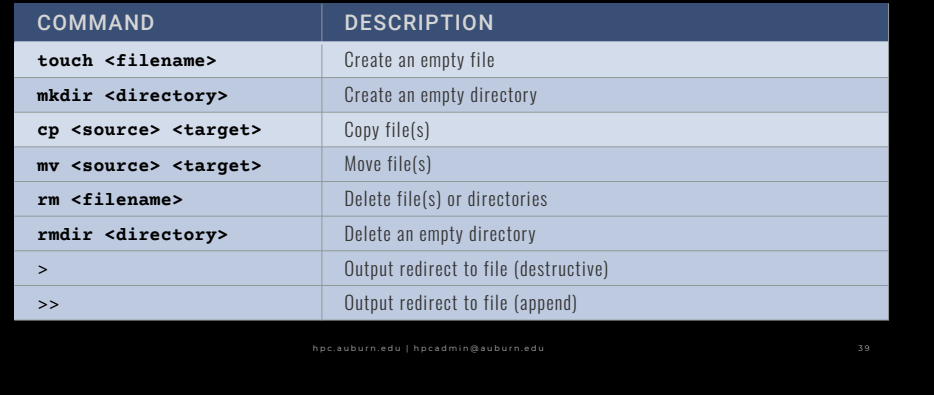

39

## LINUX COMMAND LINE BASICS

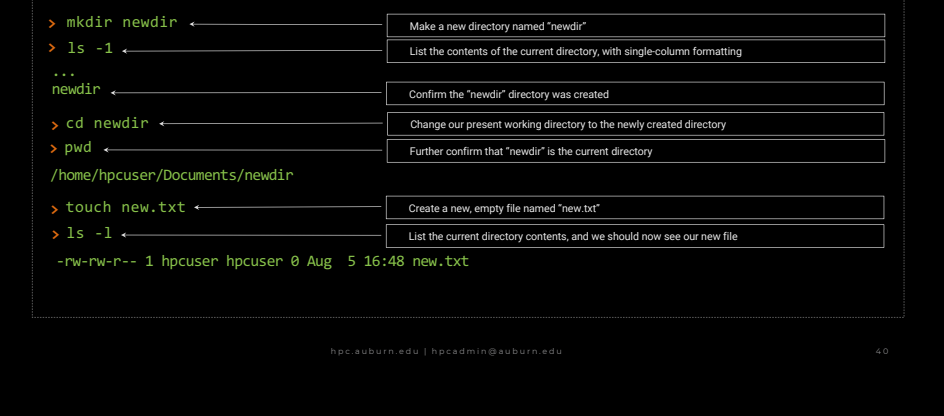

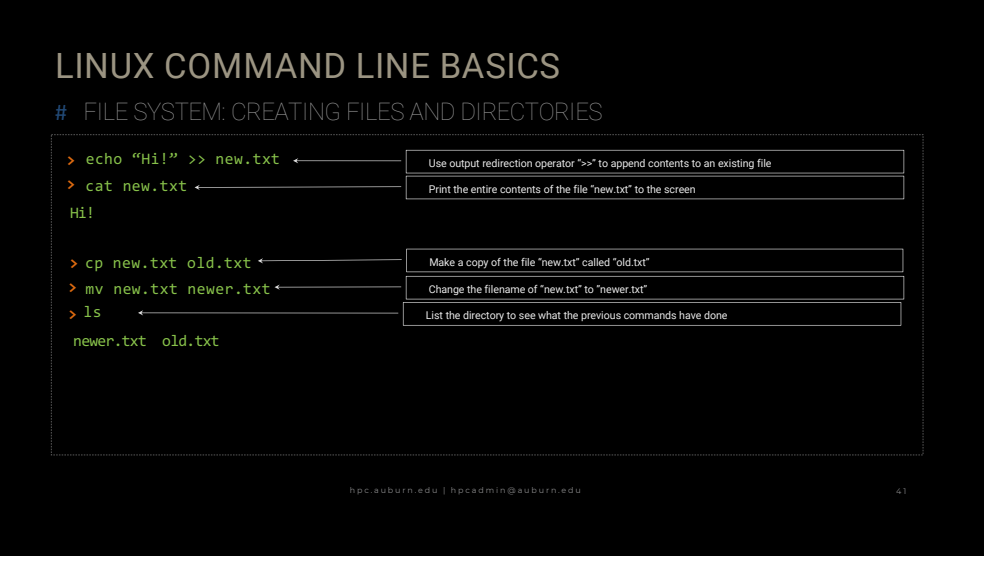

# LINUX COMMAND LINE BASICS

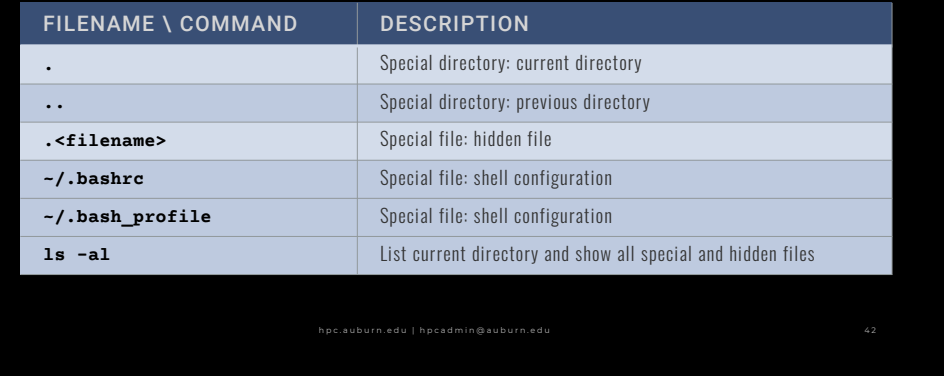

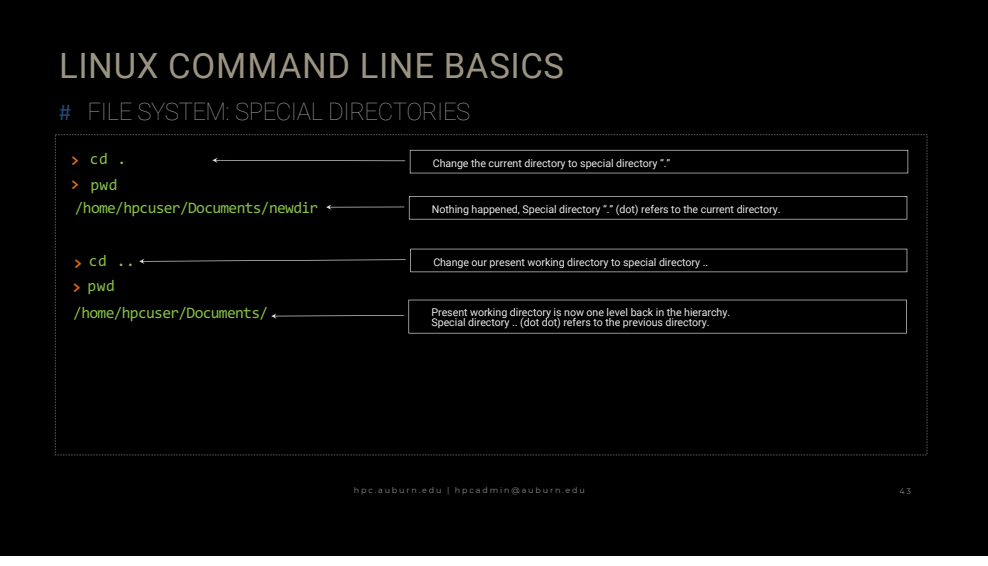

#### LINUX COMMAND LINE BASICS

- # FILE SYSTEM: MOVING DATA WITH SECURE COPY (SCP)
- WinSCP: https://auburn.edu/download
- Filezilla: http://filezilla-project.org
- SCP Command Line Tool

#### **SCP GENERAL SYNTAX**

**>** scp <source> <userid>@easley.auburn.edu:<destination>

#### **SCP EXAMPLE**

**>** scp –r /my/local/data <userid>@easley.auburn.edu:~/project\_data

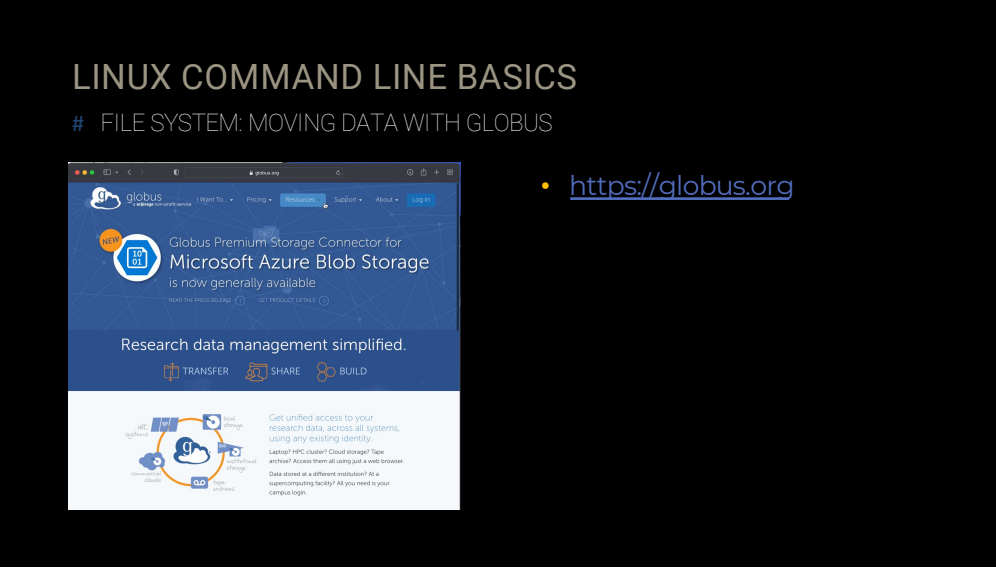

#### SHELLS & SHELL SCRIPTS

- What is a **Shell**?
	- Many different flavors: bash, csh, zsh …
	- Interprets the commands you type
- What is a **Shell Script?**
	- Can be conceptualized as small computer programs
	- Automate processes, set and display variables, perform computations …

# SHELLS & SHELL SCRIPTS

- 
- nano
- vi \ vim
- emacs
- Edit offline and upload
	- notepad, notepad++, then scp
- Edit offline directly
	- VSCode, PyCharm

47

# SHELL SCRIPTS

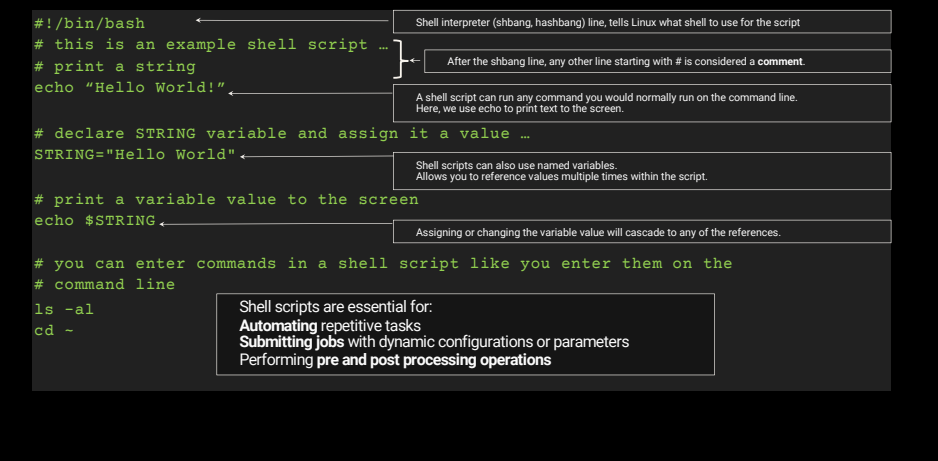

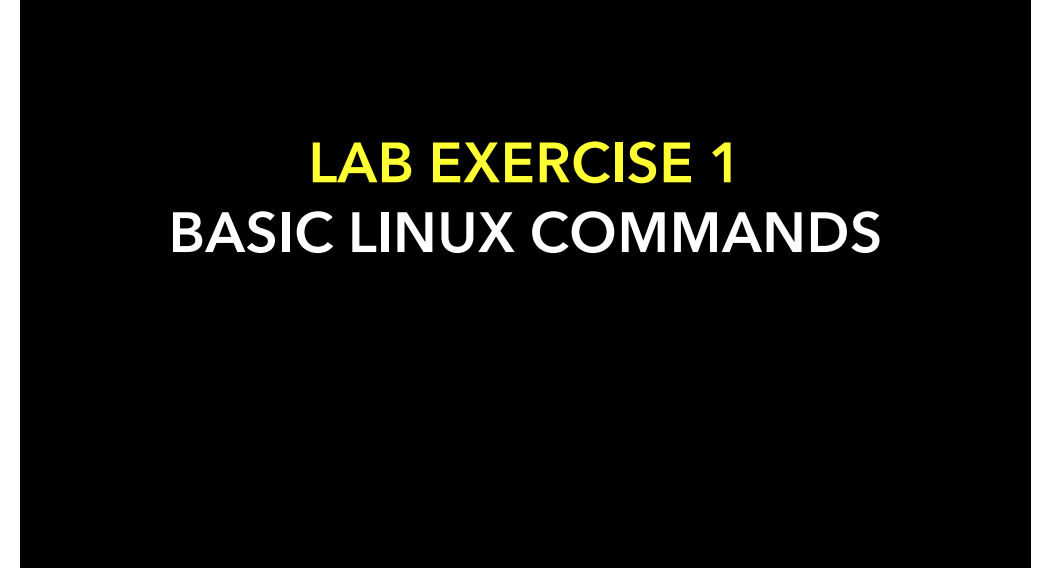

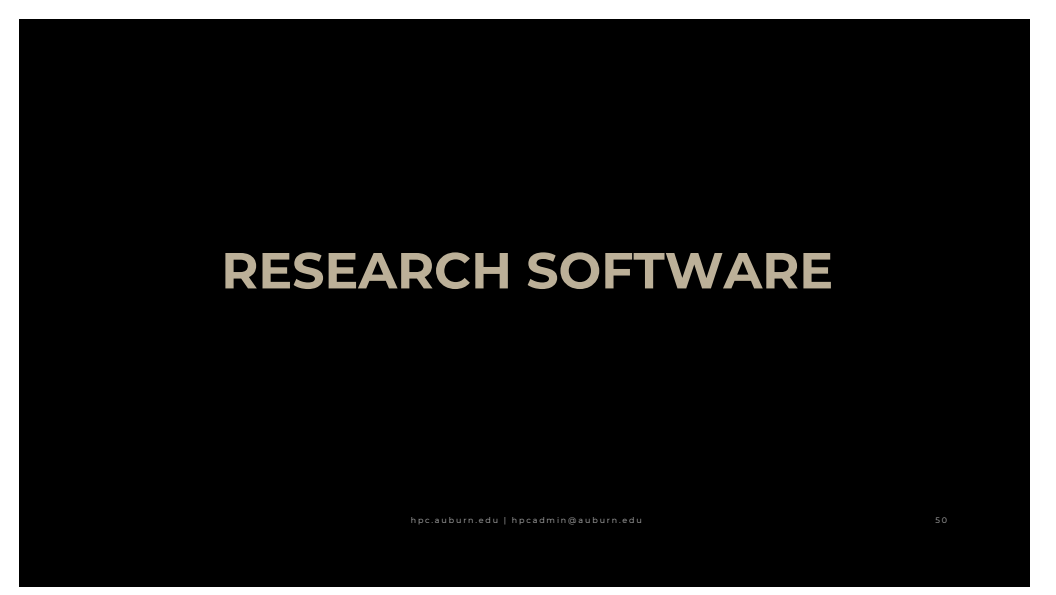

#### Research Software

- Dependencies are highly dynamic
- Requires manipulation of your shell environment
- Typically requires system-specific compilation
- Can be installed and used in home directory
	- [Or](https://aub.ie/hpcsw) installed by HPC Admins: https://aub.ie/hpcsw
- Many popular software, compilers, and libraries already available…

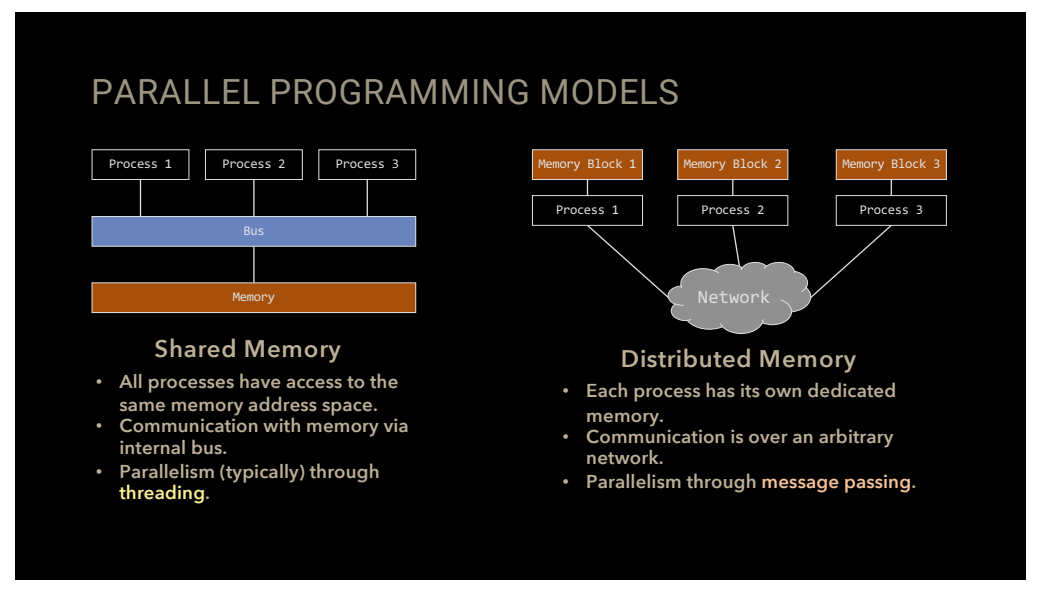

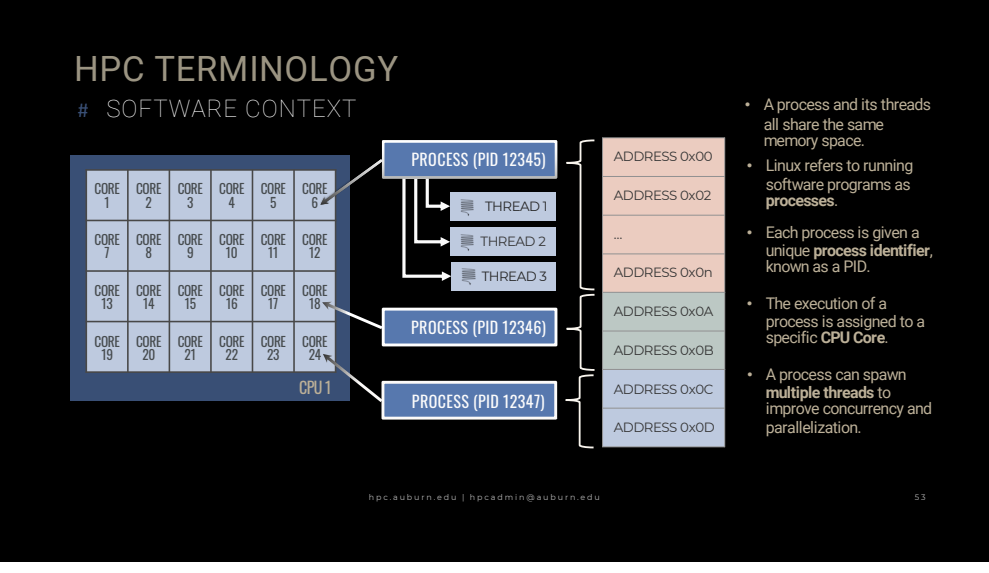

#### \$ echo \$PATH \$ echo \$LD\_LIBRARY\_PATH \$ export PATH=\$PATH:/home/username/custom/bin \$ export LD\_LIBRARY\_PATH=/home/username/custom/lib:\$LD\_LIBRARY\_PATH \$ module load <software\_name> \$ module avail [search string] \$ module show <software name> \$ module purge (must reload slurm) \$ module swap <old\_software> <new\_software> \$ module list **Traditional Method Environment Module Method Basic Commands** ENVIRONMENT

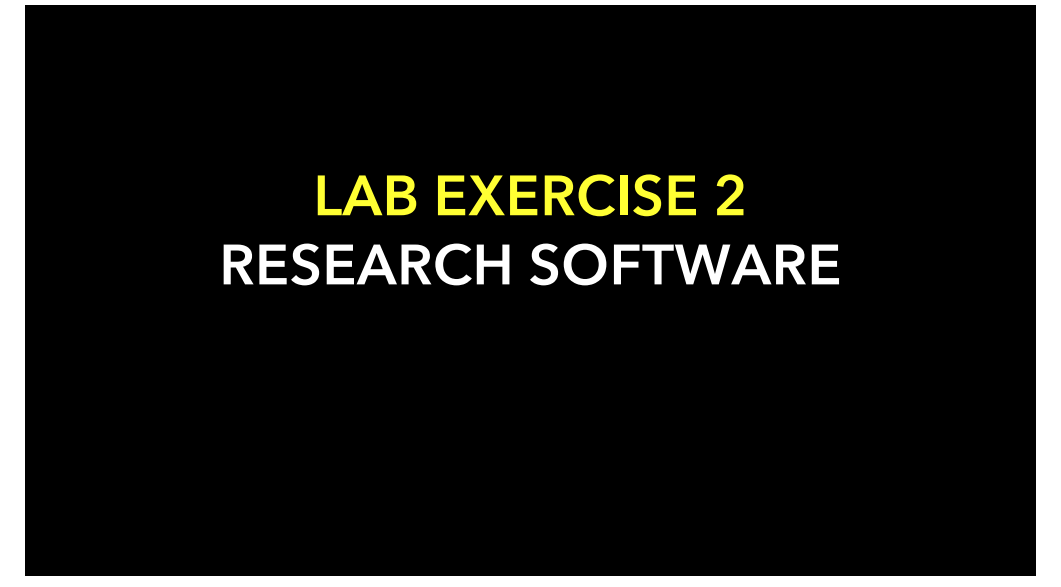

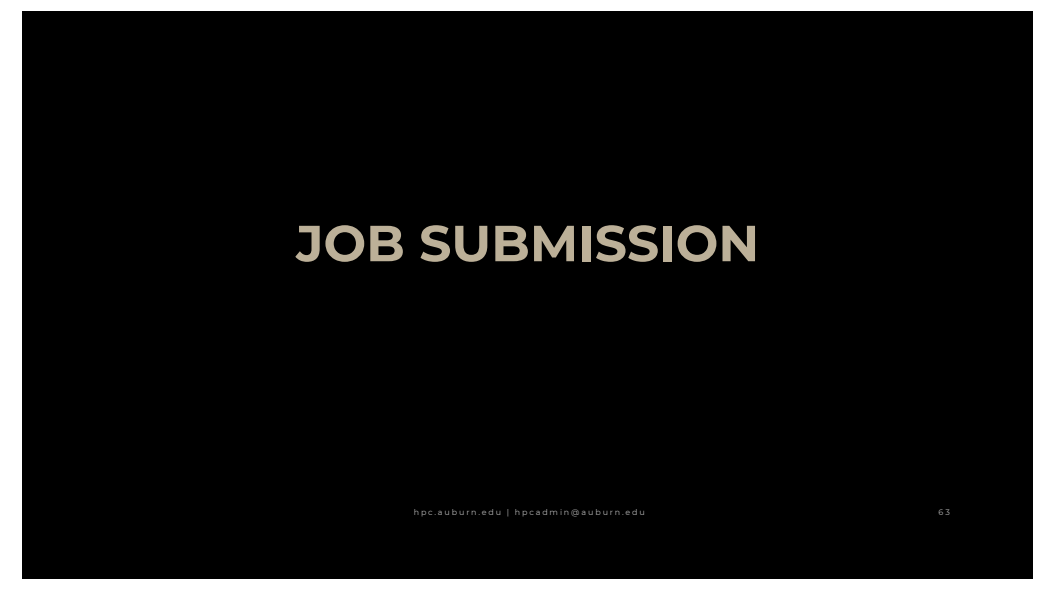

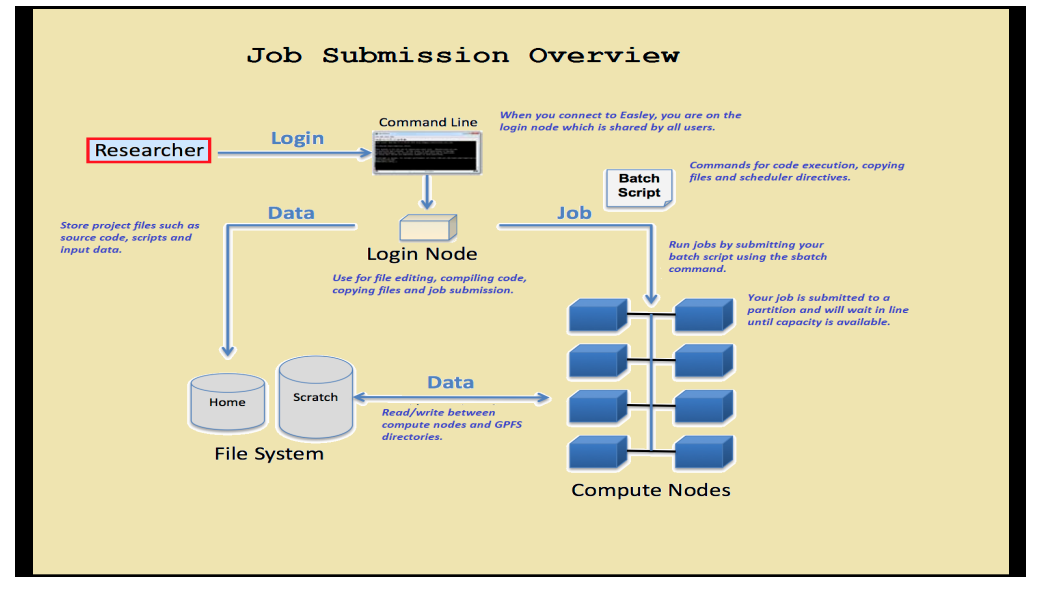

#### WHAT IS A SCHEDULER?

- An HPC cluster needs a way for users to access its computational capacity in a fair and efficient manner. It does this using a scheduler.
- The scheduler takes user requests in the form of jobs and allocates resources to these jobs based on availability and cluster policy.

## WHY DO WE NEED IT?

- Potentially 100s of researchers and 1000s of jobs.
- How to fairly allocate shared resources?
- How to monitor the resources to determine availability?
- How to arbitrate contention for resources?

66

#### WHY SLURM?

- Slurm is an open source, fault-tolerant, and highly scalable cluster management and job scheduling system.
- The industry standard used by many of the top universities and research institutions worldwide.

#### WHAT IS A JOB?

- A means of interacting with the scheduler in order to get to the computational capacity of the compute nodes.
- A job consists of
- 1. Resource requirements
- 2. Length of time resources are needed
- 3. What commands to run

#### 69

## PARTITIONS

- Define different types of computers.
	- general, amd, bigmem, and gpu
	- The general partition is the default.
- Implement priority access to capacity.

#### Slurm: Partitions

- Community partitions
- Contain ALL capacity of a specific type.
- For example, the general partition consists of ALL standard nodes.
- Investor partitions
- Contain ALL capacity of a specific specialty type.
- For example, the investor\_amd partition consists of ALL amd nodes.
- Dedicated partitions
- Contain ALL capacity of a specific type for a specific investor.
- For example, the vza0113\_std partition consists of ALL standard node capacity purchased by vza0113.

71

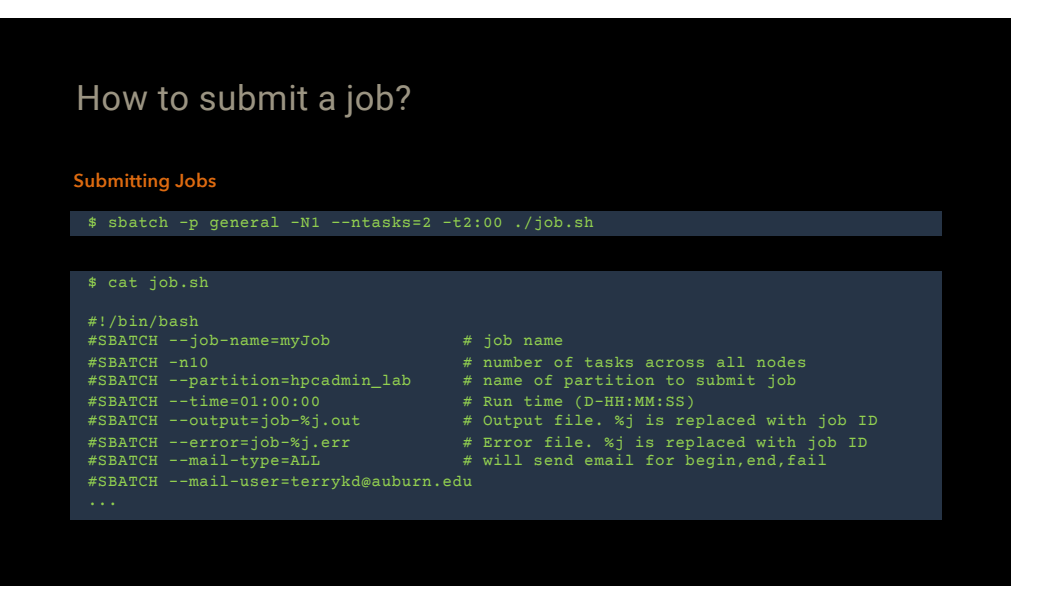

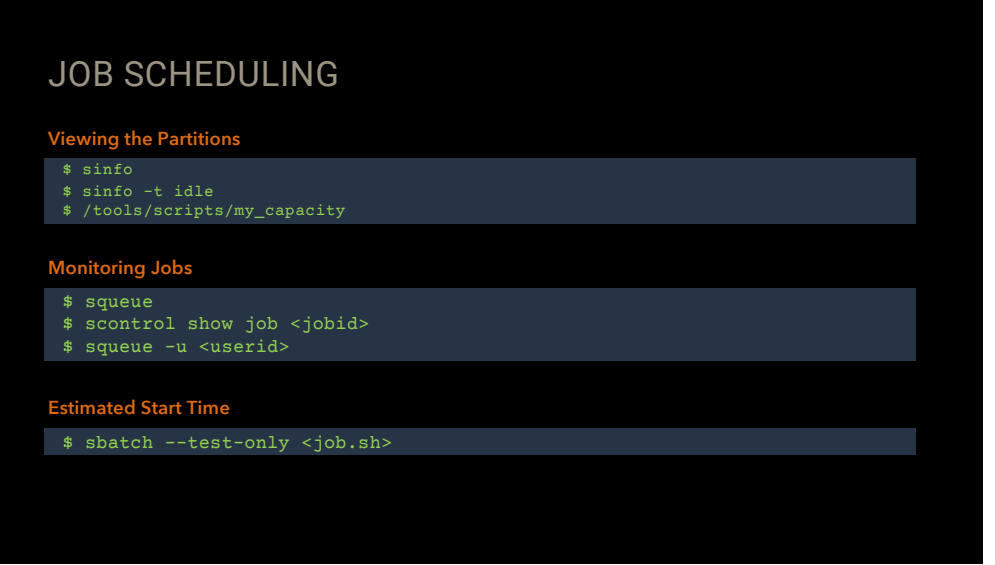

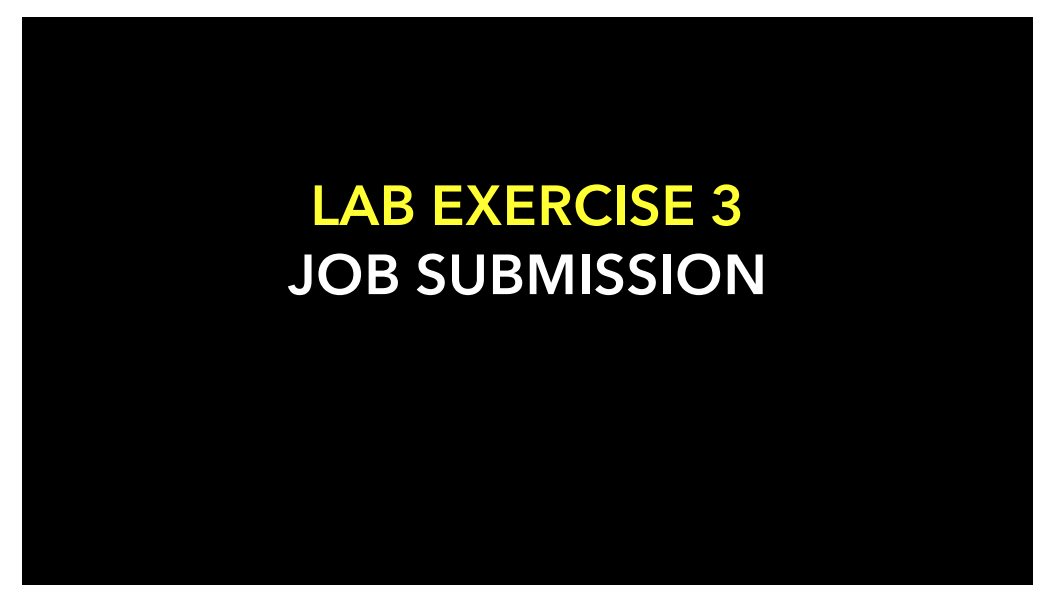

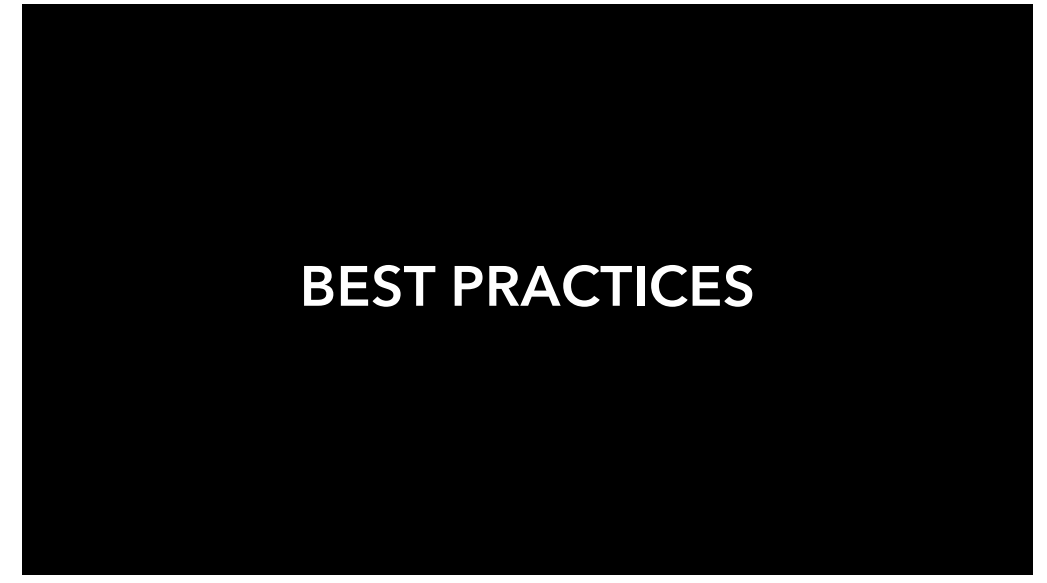

#### DELETING FILES

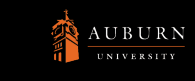

- Use remove ( rm ) command with caution
- There is no recycle bin in Linux
- When a file is removed, it's gone
- Linux will not ask 'Are you sure?'
- It assumes that you know what you're doing

## RUNNING SOFTWARE

- Do not run jobs on the login node except as a test.
- This means only short jobs using small amounts of memory to ensure that your code will run.
- Processes that violate this will be killed.

82

#### STORAGE QUOTAS

#### **Pay attention to your disk usage.**

- Each user has a 2TB home directory.
- Your jobs will not run as expected when this limit is reached.
- Use the checkquota command to see your usage.

## SCRATCH STORAGE

- Do not use the scratch directory for long-term storage.
- The scratch directory is for temporary, work-in-progress files only.
- It is not backed up.
- You run the risk of losing all your work if scratch is used for long-term storage of data files and output files.

84

#### WHERE TO GO FOR HELP

- Email hpcadmin@auburn.edu
- Include job #, job sub command, errors and any other pertinent information
- Request an appointment
- Email to schedule a time to meet

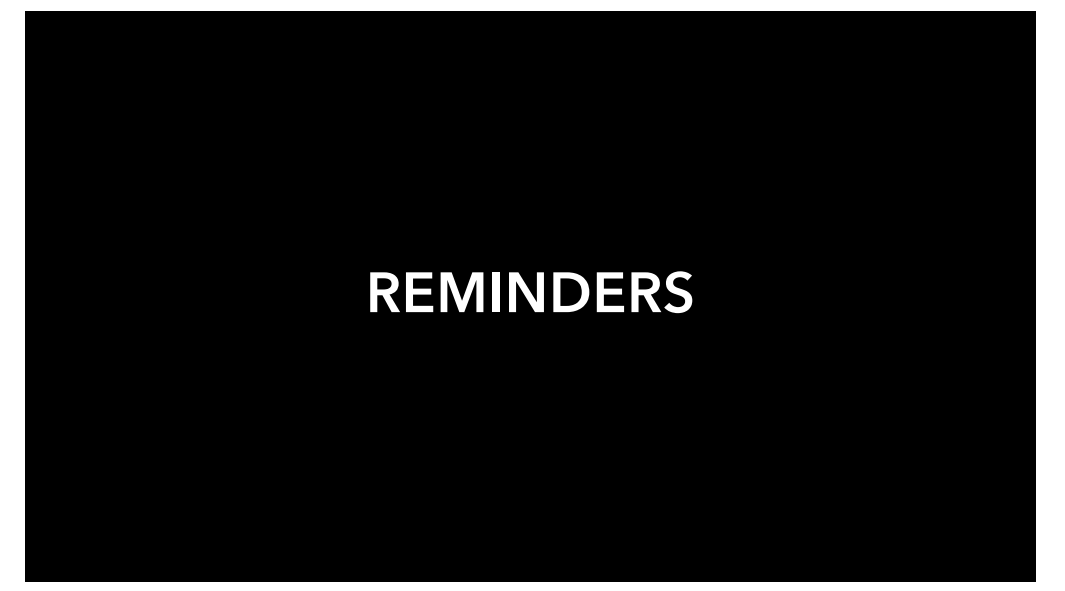

## CITATIONS & ACKNOWLEDGEMENTS

*Please help show the importance of HPC resources in research at Auburn University by citing such in any publication or presentation that are made possible using the CASIC, Hopper, or Easley Clusters.*

#### *https://aub.ie/citehpc*

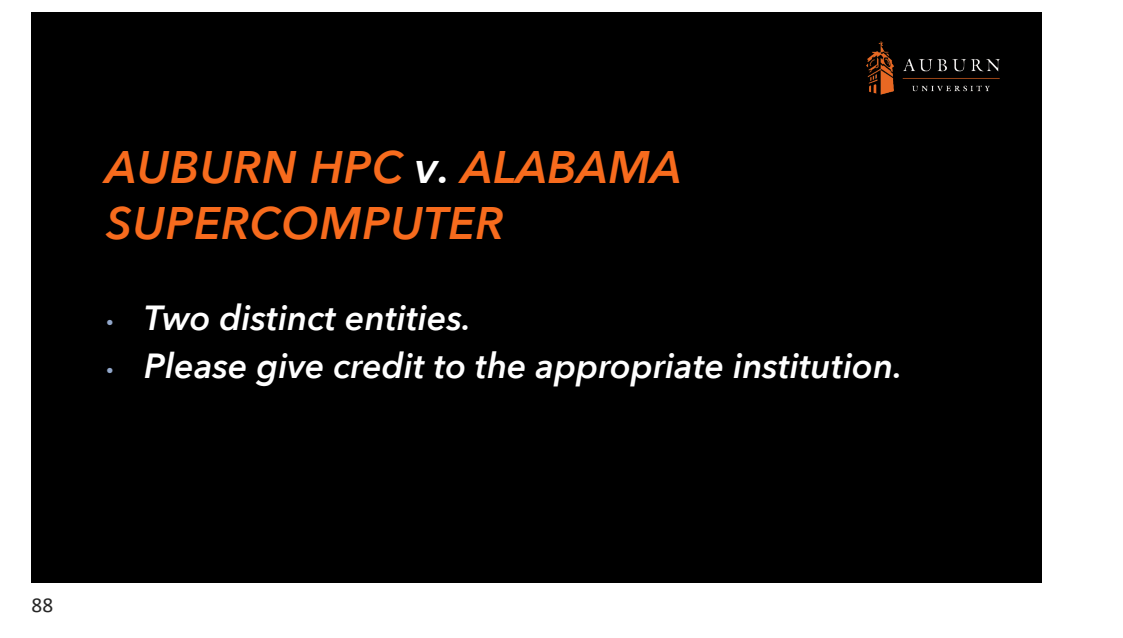

#### Spring Maintenance: March 27 - 31

- One of two maintenance periods.
- Needed to maintain cluster.
- Includes upgrades and other maintenance tasks that are difficult to do with jobs running.

Until the maintenance period is over, you must specify a wall-time in your job submission that ensures that your job will end before the maintenance period begins or else your job will not run.

# Next First Friday: March 3 @ 9:30-11:30am

- Special Topics Class
	- Data Management ( AU Library )
	- Data Tranfer
	- Research software
	- MPI
	- GPU
	- Slurm

Please let us know a topic of interest to you!

90

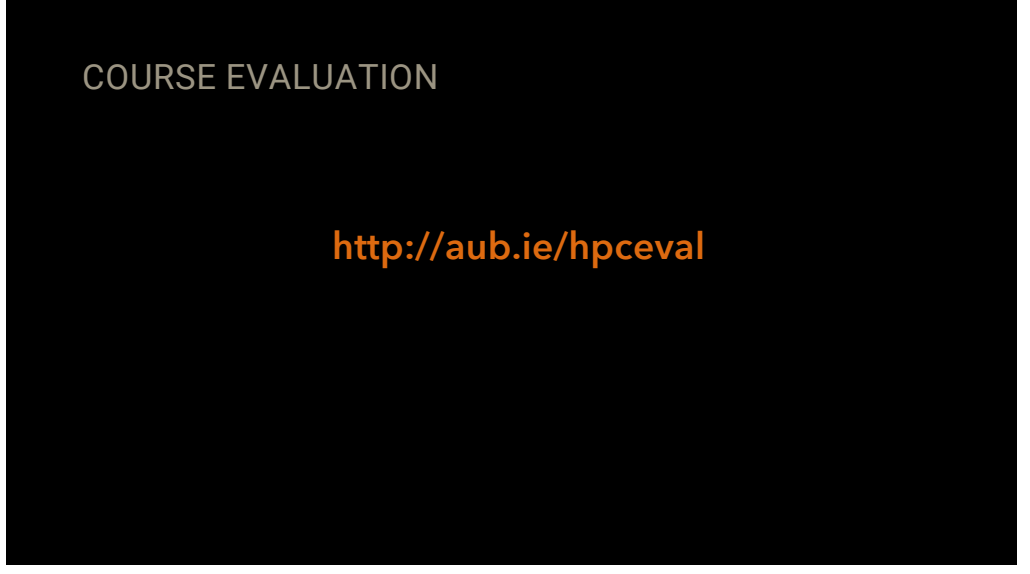

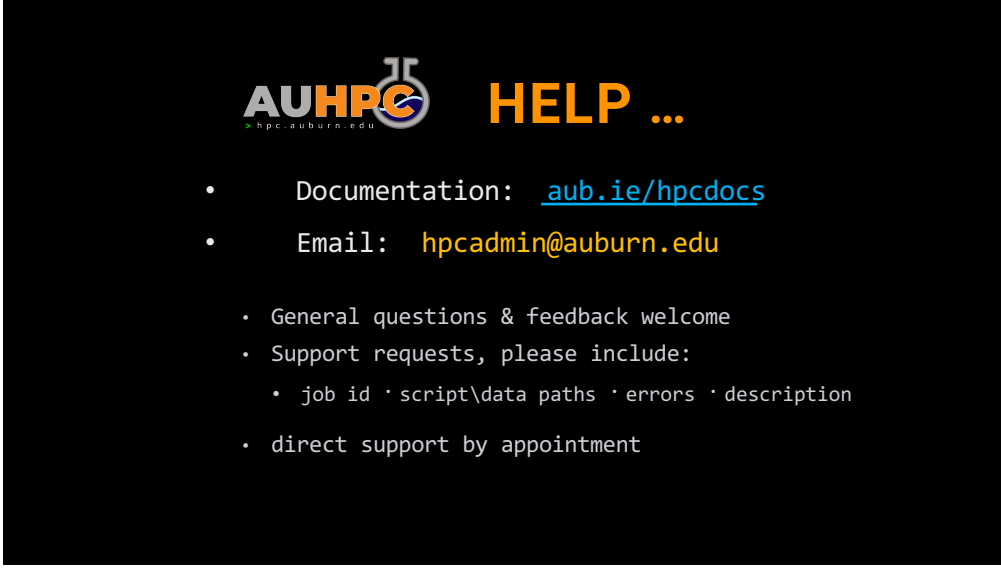